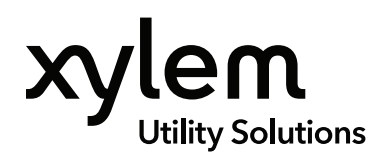

Quick Start Guide YSI Municipal Water • XA00166

# IQ SensorNet MIQ/IC2 Module

QUICK START GUIDE

#### **Overview**

The MIQ/IC2 current input module provides two 0/4 - 20 mA current inputs for IQ SensorNet and thus enables to connect external sensors via their current output. Measured values of the external sensors can be displayed, recorded and processed like the measured values from IQ SensorNet.

### **Examples:**

- Connecting flow meters to IQ SensorNet
- Connecting level meters to IQ SensorNet
- Connecting analyzers to IQ SensorNet
- Connecting pressure sensors to IQ SensorNet

### **Scope of Delivery:**

- MIQ/IC2 module
- 4 x cable glands (clamping range 4.5-10 mm) with seals and blind plugs
- 4 x ISO blind nuts M4 with suitable cheese-head screws and plain washers
- 2 x countersunk screws M3x6 to close the module lid (+ 2 replacement screws)
- 1 x contact base with fixing screws

### **Materials Required**

To set up the MIQ/IC2 module you will need the following tools:

- Cable stripping knife
- Wire stripper
- Phillips screw driver
- Small screw driver
- Cable

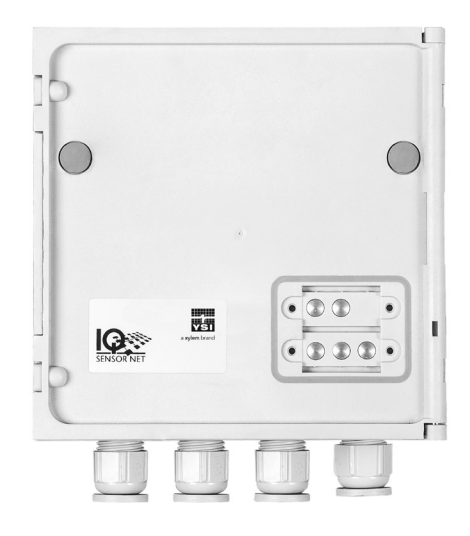

**Figure 1:** MIQ IC2 Module

### TABLE OF CONTENTS:

- 1. Setup
- 2. Wiring
- 3. Configuration

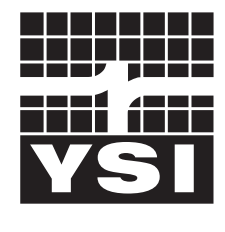

### a xylem brand

### **Warning**

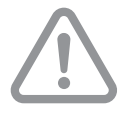

This document is not intended to replace the MIQ/IC2 module operation manual. Please use the operating manual as a reference during the following functions; installation, operation, cleaning, maintenance and troubleshooting.

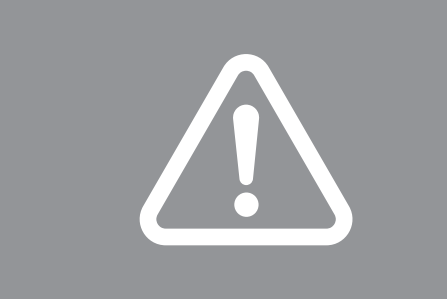

### **Step By Step Instructions**

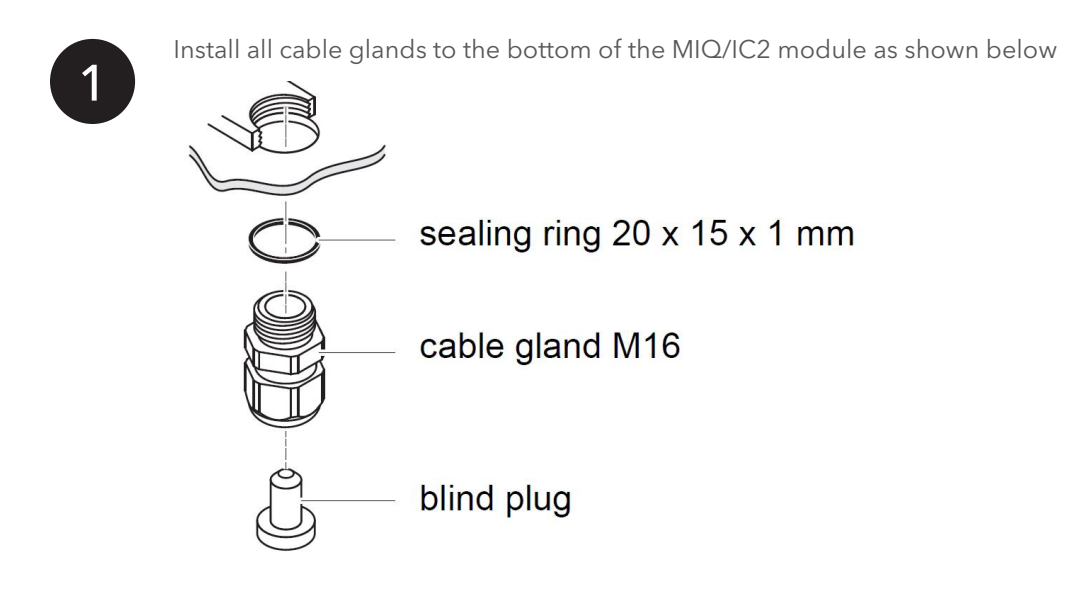

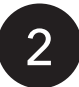

## **2 Connect the cable to the terminal strip**

- 1. Open the MIQ/IC2 module.
- 2. Open the cable gland fitting under the required input. Keep the blind plug fitting for later. modifications, if necessary.
- 3. Loosen the coupling ring.
- 4. Feed the cable through the cable gland in the module housing.
- 5. Open the terminal strip with a small screw driver.
- 6. Connect the cable to the terminal strip with a small screw driver. Make sure to connect the first device to "REC 1".
- 7. Tighten the coupling ring to secure the cable in place.
- 8. Close the module.

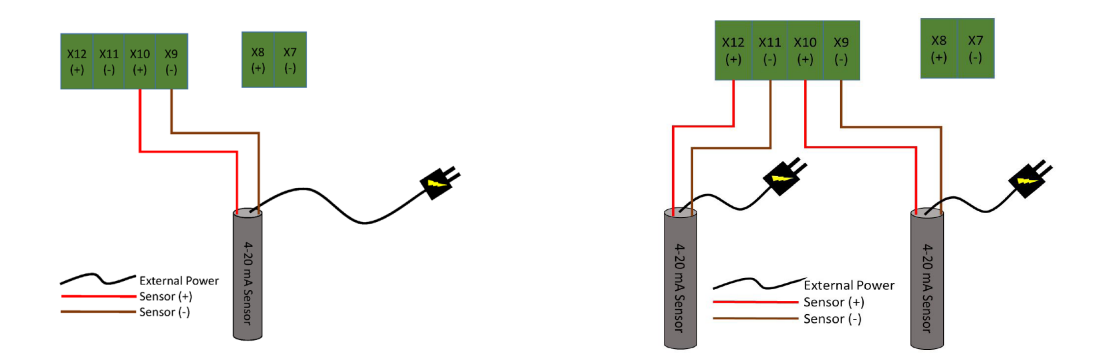

**Direct connection without powering the device:** The current outputs of external measuring systems can be directly connected to the current inputs of the MIQ/IC2 module. If the connection data of the external meter is suitable.

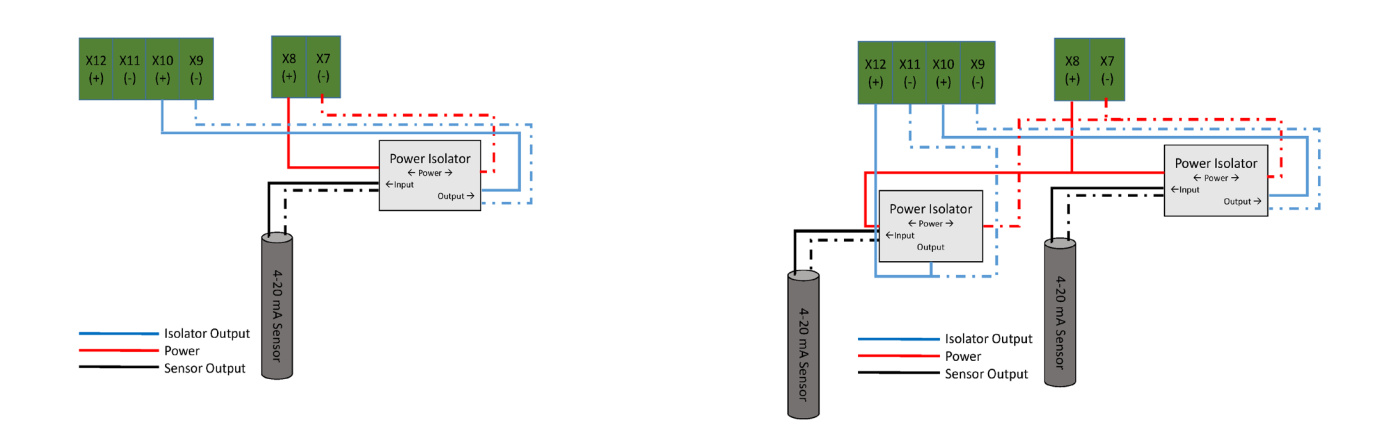

**Direct connection with powering the device:** The - wire of the current outputs of external measuring systems need be directly connected to the current inputs (X10) of the MIQ/IC2 module. The + wire of the current outputs of external measuring systems need be directly connected to the + 24V power supply (X8) of the MIQ/ IC2 module. A jumper cable needs to be ran from the - current inputs (X9) to the - 24V power supply (X7) of the MIQ/IC2 to complete the loop.

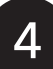

3

### **Apply power to device.**

Keep in mind the following information when setting up the MIQ/IC2 Module and third party devices.

IQSN Power Consumption: The power consumption is 0.2 watts plus 2.2 watts per connected power supply/isolator.

Loop Powered Devices: The 24V power supply in the MIQ/IC2 is rated for 240mA. If powering two devices make sure the current draw of the entire 24V loop (the devices and isolators) doesn't exceed 240mA.

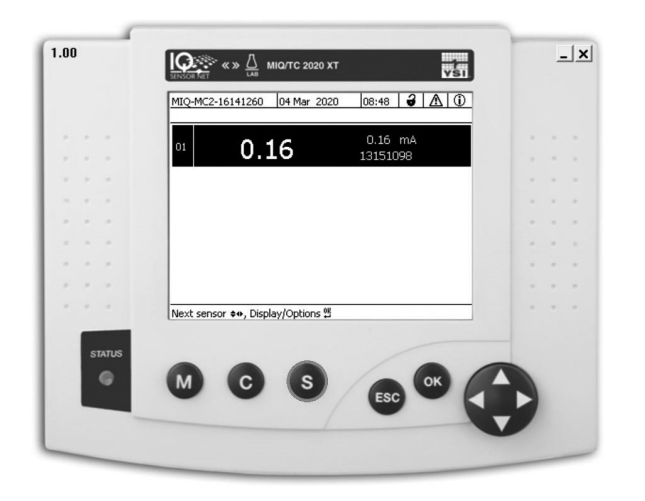

**Figure 1: Press the "S" button on the IQ SensorNet controller**

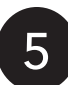

**Scroll down to the "Setting of sensors and diff.** sensors" option and press "OK".

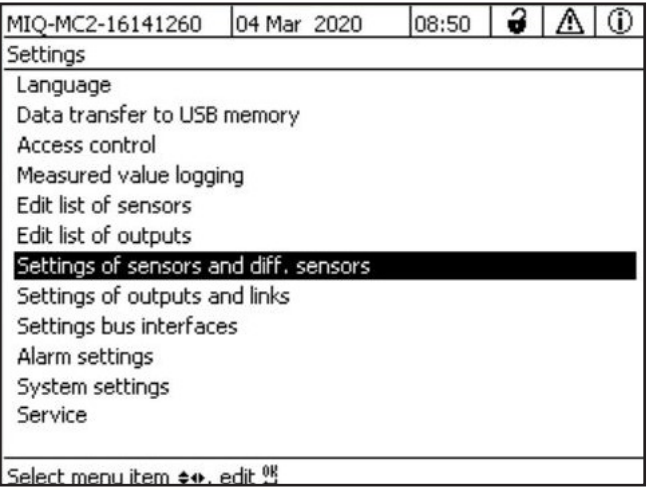

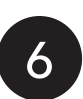

**Select the "Measuring range" column and press "OK".**

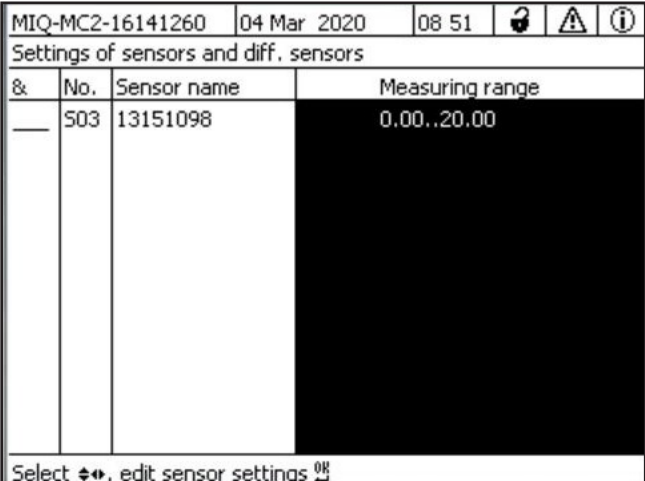

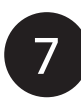

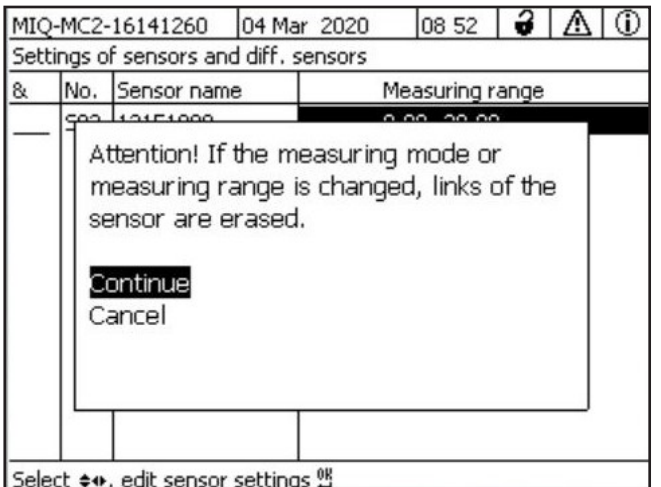

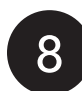

**Press "Continue" Customize the following settings to the appropriate values** 8

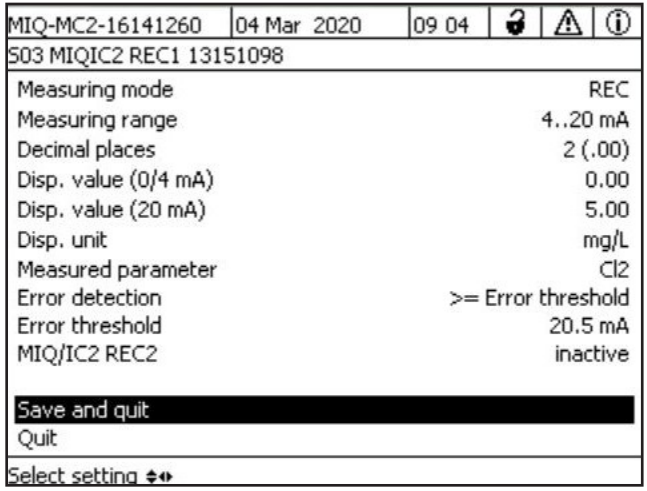

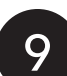

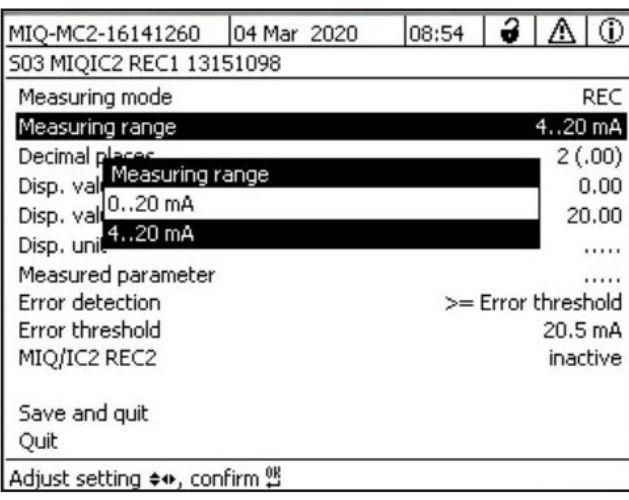

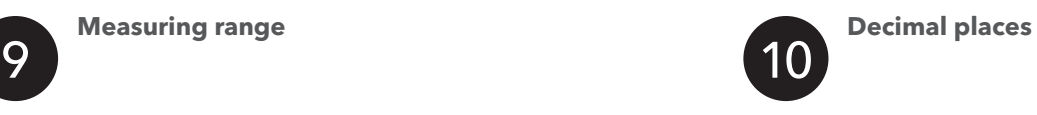

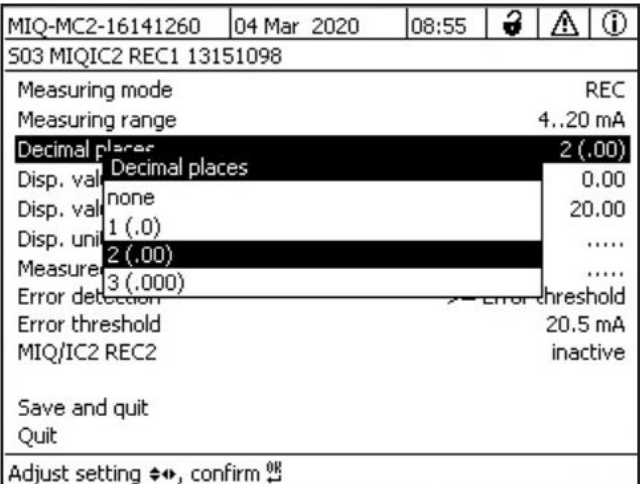

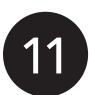

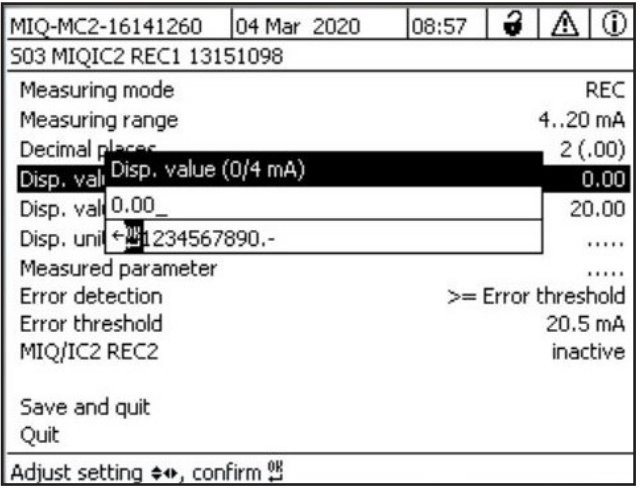

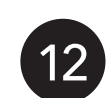

**Display value (0/4mA) Display value (20 mA)**

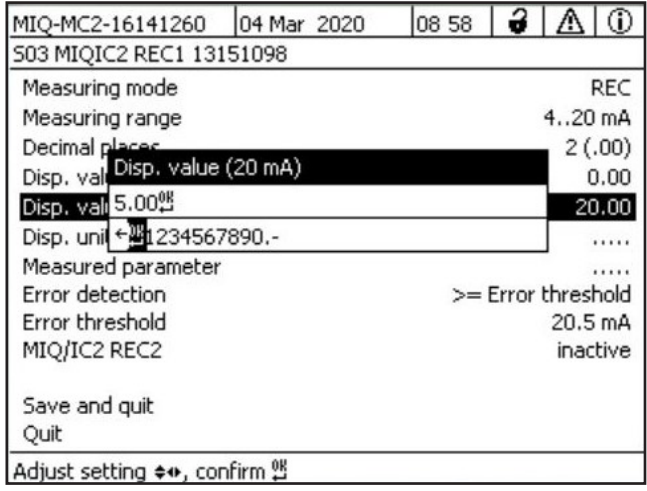

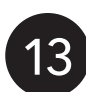

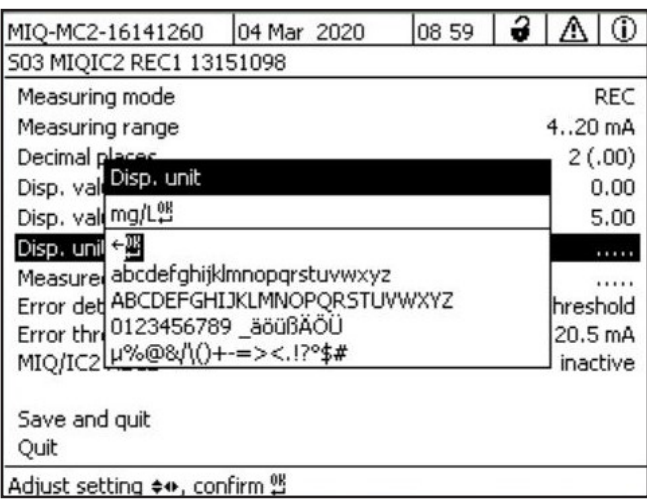

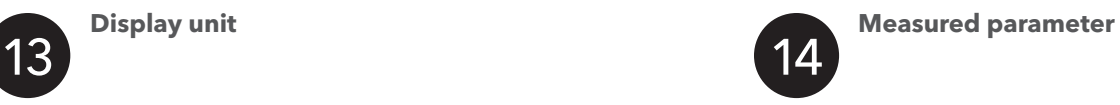

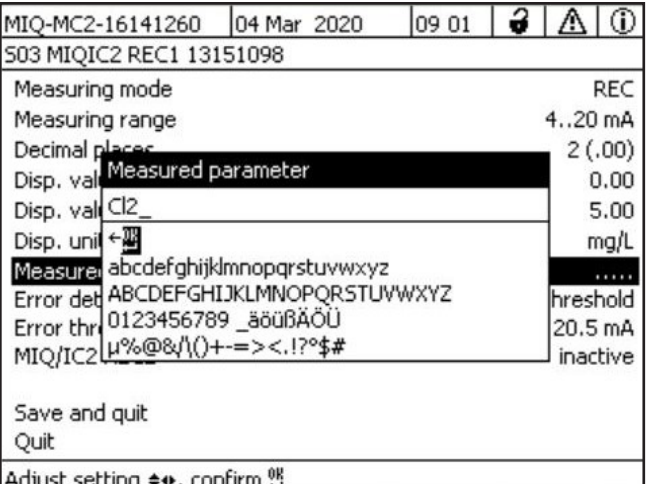

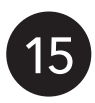

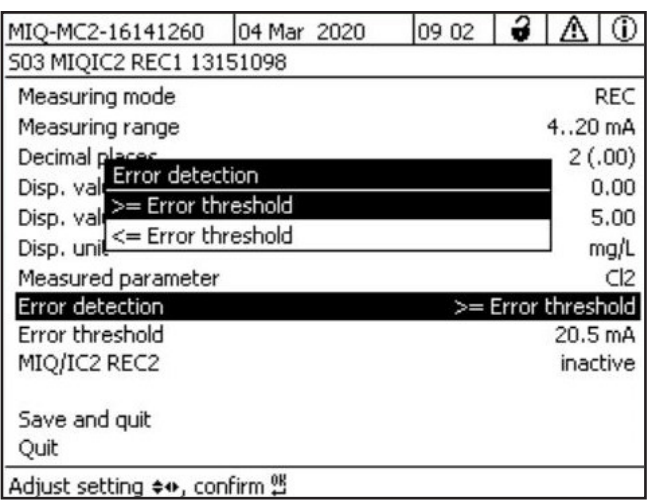

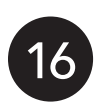

**Error detection Error threshold**

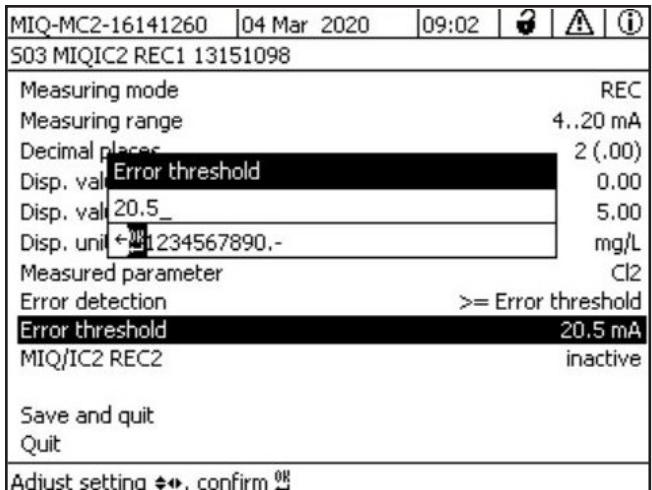

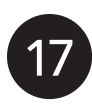

### **MIQ/IC2 REC 2**

If only one device is connected to MIQ/IC2  $\frac{17}{2}$  If only one device is connected to MIQ/IC2 **18** If two devices are connected to MIQ/IC2 module = Active

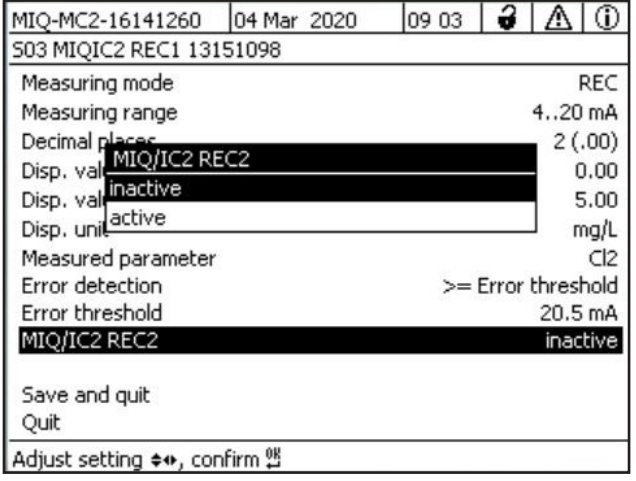

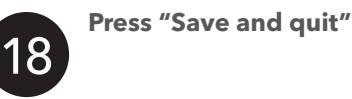

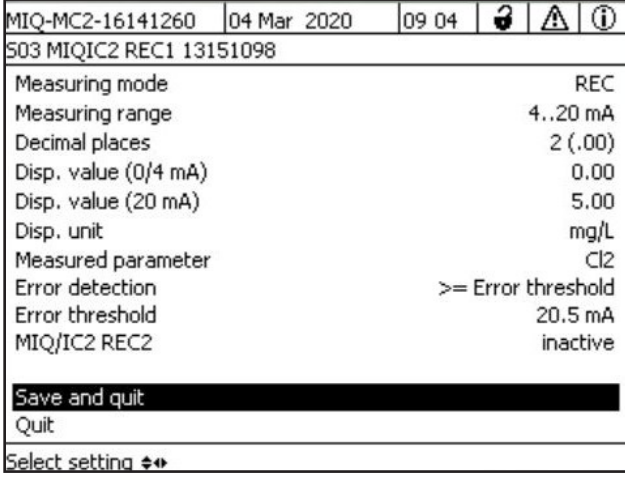

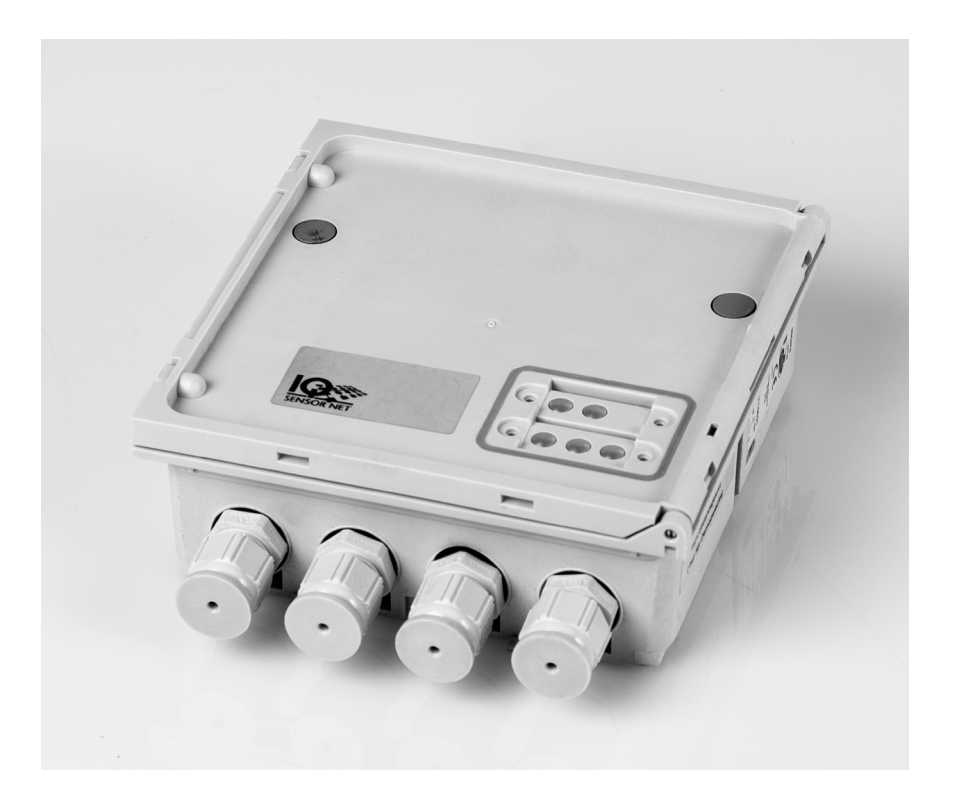

YSI, a Xylem brand 1725 Brannum Lane Yellow Springs, OH 45387

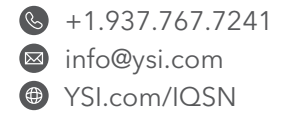

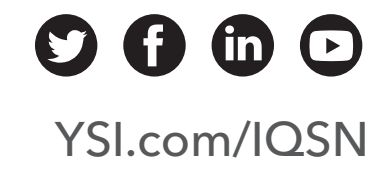